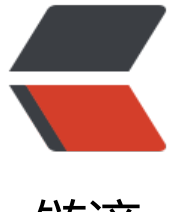

# 链滴

# docker [安装 o](https://ld246.com)penldap

作者: cuijianzhe

- 原文链接:https://ld246.com/article/1608954671712
- 来源网站: [链滴](https://ld246.com/member/cuijianzhe)
- 许可协议:[署名-相同方式共享 4.0 国际 \(CC BY-SA 4.0\)](https://ld246.com/article/1608954671712)

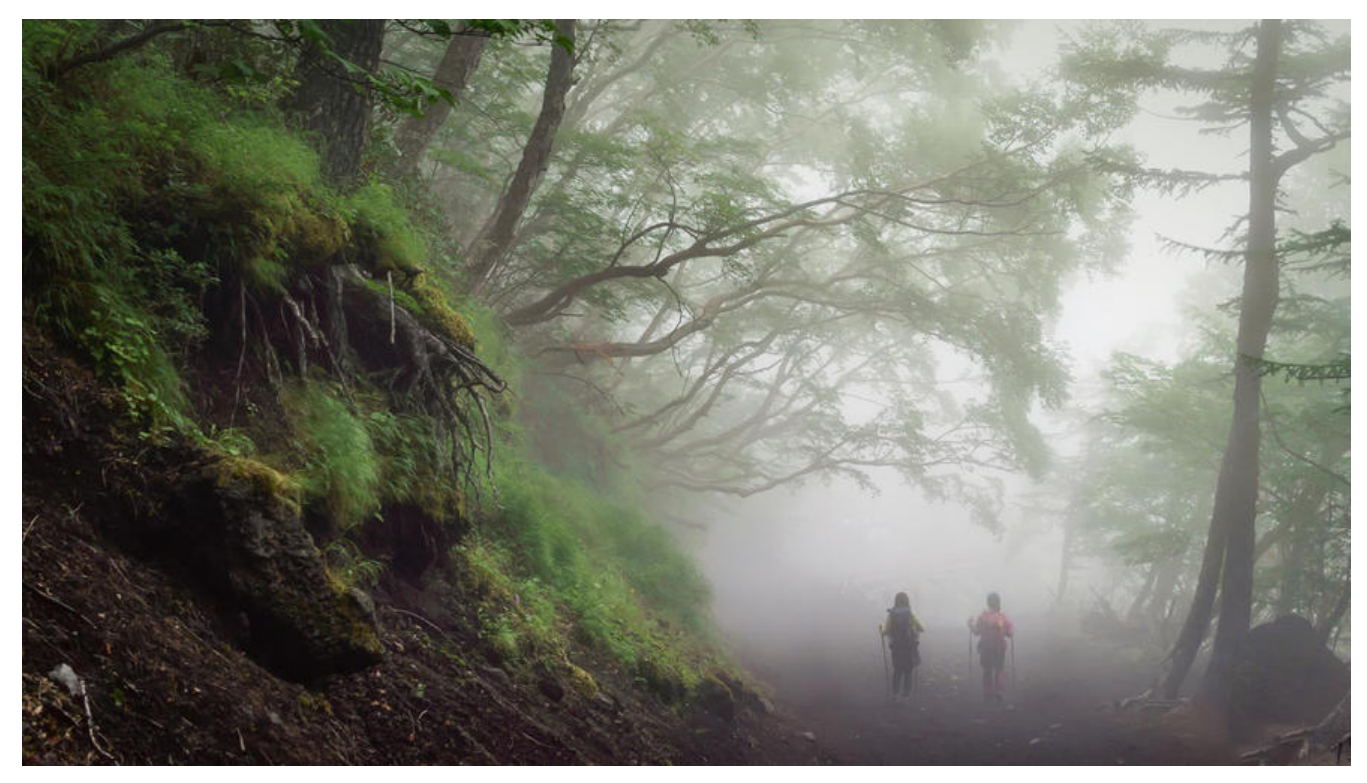

# **项目地址**

https://github.com/osixia/docker-openldap

# **服务器安装**

# **[获取相关镜像](https://github.com/osixia/docker-openldap)**

docker pull osixia/openldap docker pull osixia/phpldapadmin

# **部署**

```
docker run \
 -d \setminus -p 389:389 \
  -p 636:636 \
  -v /usr/local/ldap:/usr/local/ldap \
  -v /data/openldap/ldap:/var/lib/ldap \
  -v /data/openldap/slapd.d:/etc/ldap/slapd.d \
--env LDAP_ORGANISATION="limikeji" \
--env LDAP_DOMAIN="limikeji.com" \
 --env LDAP_ADMIN_PASSWORD="qwe*123456" \
  --name openldap \
  --hostname openldap-host\
  --network bridge \
  osixia/openldap:1.4.0
```
● -v /data/openIdap/Idap:/var/lib/Idap: 将数据持久化到本地

- 其中 -p 389:389 \ TCP/IP访问端口,-p 636:636 \ SSL连接端口。
- -name your\_ldap 自行设置容器名称
- -network bridge 连接默认的bridge网络 (docker0)
- -hostname openIdap-host 设置容器主机名称为 openIdap-host
- -env LDAP\_ORGANISATION= "company" 配置LDAP组织名称
- -env LDAP\_DOMAIN= "company.com" 配置LDAP域名
- -env LDAP ADMIN PASSWORD= "123456" 配置LDAP密码

默认登录用户名:admin

## **安装完毕可采用此工具进行测试:**

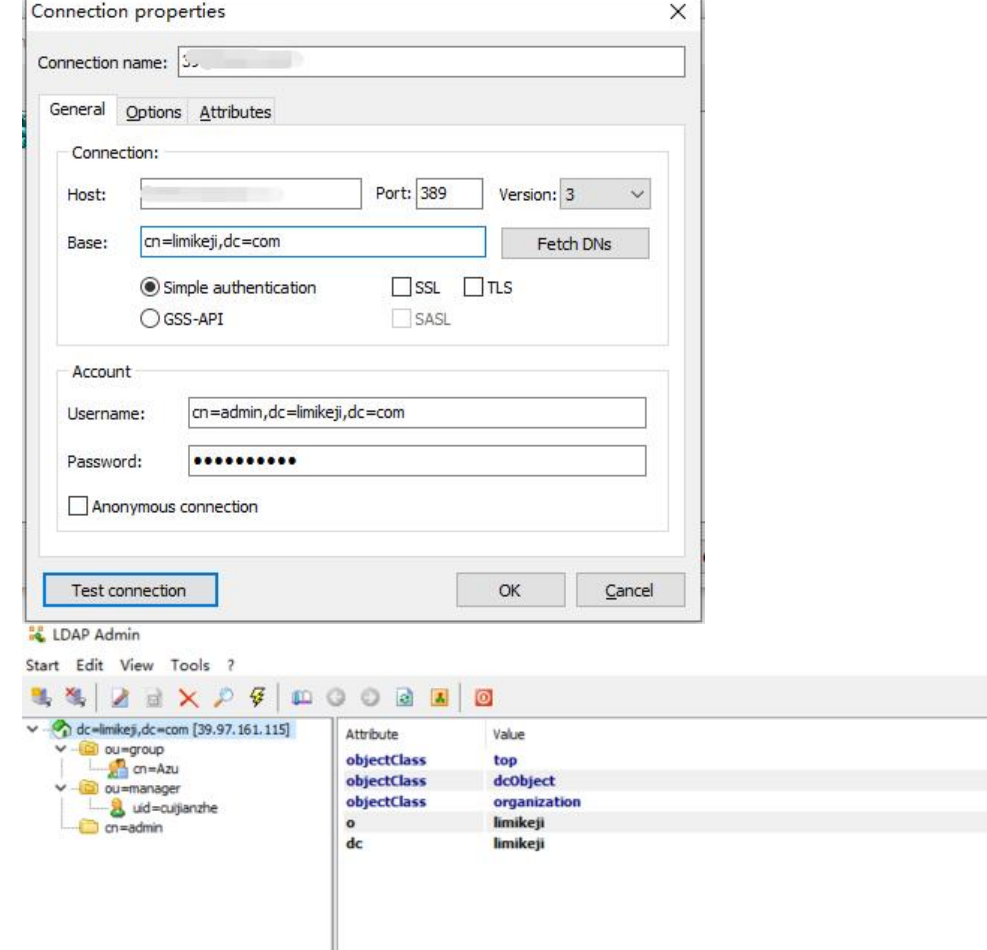

# **安装可视化工具:PHPLdapAdmin客户端**

docker run \ -p 8080:80 \ --privileged \ --name limildap \ --env PHPLDAPADMIN HTTPS=false \ --env PHPLDAPADMIN\_LDAP\_HOSTS=172.17.148.238 \

--detach osixia/phpldapadmin

Type

Text

Text

Text

Text

Text

Size

3

 $\overline{\mathbf{g}}$ 

 $12 \text{ }$ 

 $\bf8$ 

8

- -d 分离模式启动容器
- -privileged 特权模式启动(使用该参数, container内的root拥有真正的root权限。

否则,container内的root只是外部的一个普通用户权限。)

● –env PHPLDAPADMIN HTTPS=false 禁用HTTPS

● –env PHPLDAPADMIN\_LDAP\_HOSTS =172.17.148.238 配置openLDAP的IP或者域名, 我的ope LDAP是在服务器172.17.148.238启动。

- 此处设置访问端口为8080,可自行更改访问端口号
- 可开启443端口 -p 443:443

### **测试登录**

#### http://39.97.161.115/

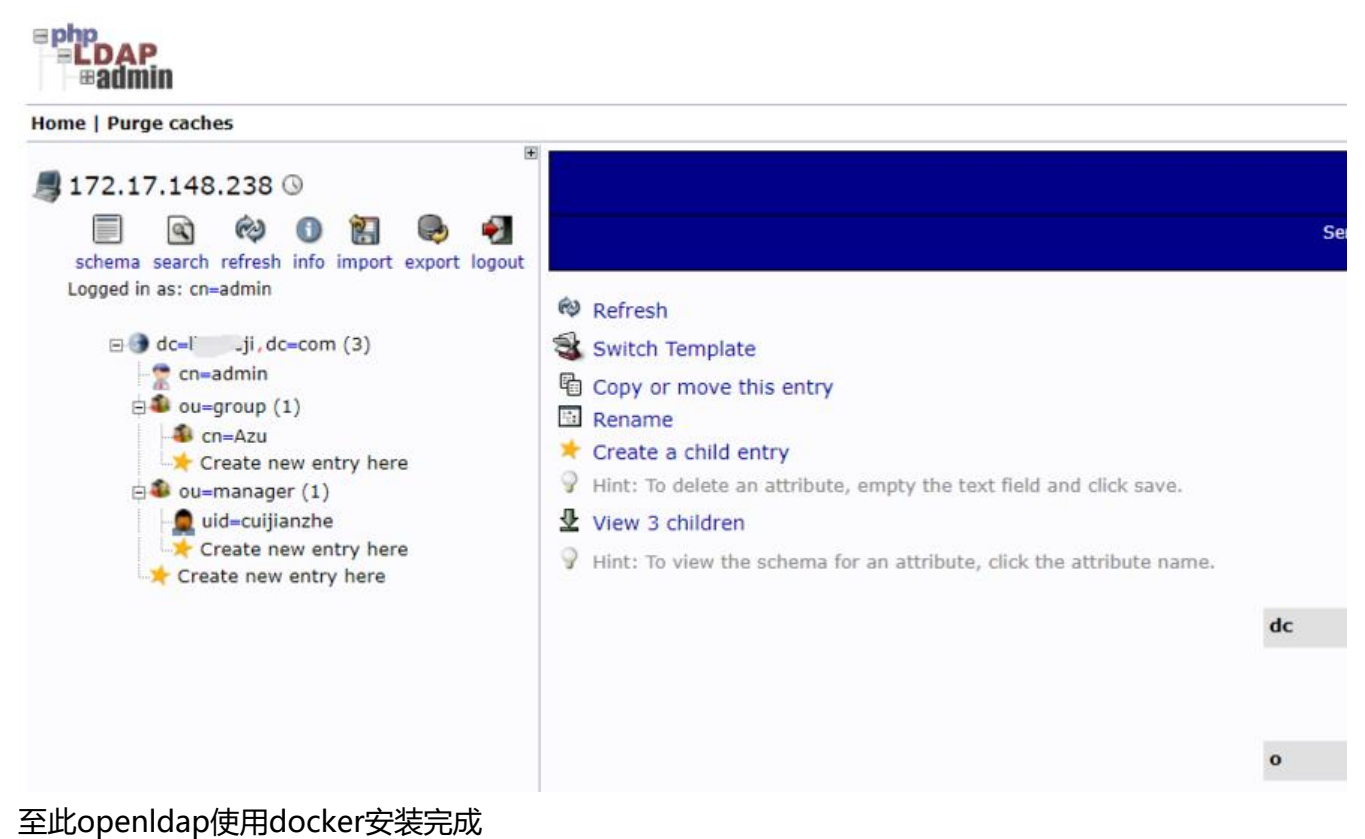

#### **openldap版本:**

\$ docker exec -it openldap slapd -V @(#) \$OpenLDAP: slapd 2.4.50+dfsg-1~bpo10+1 (May 4 2020 05:25:06) \$ Debian OpenLDAP Maintainers <pkg-openldap-devel@lists.alioth.debian.org>

#### 查看状态:

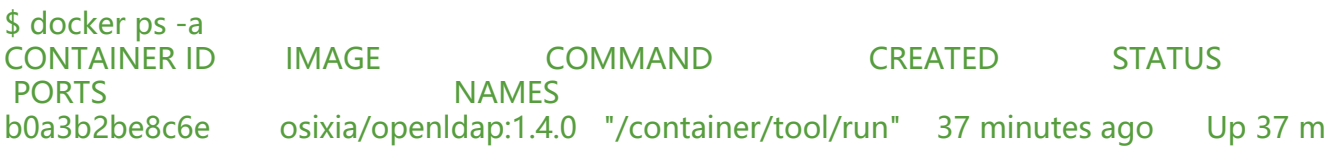

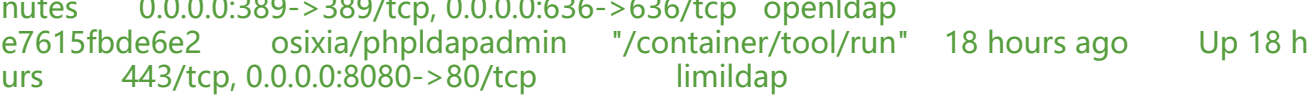

#### 其他操作:

docker exec -it openIdap Idapadd -x -D "cn=admin,dc=limikeji,dc=com" -w'qwe\*123456' -f /<br>sr/local/Idap/cuijianzhe.ldif #添加人员<br>docker cp cuijianzhe.ldif Idap:/etc/